### **How to Create a Fully-Rendered SolidWorks Movie (SW 2014)**

#### by **Matt Gerber**

*http://www.maclab.seas.ucla.edu/people/matt-gerber/ gerber211@g.ucla.edu*

Created 2016.03.27, Version 1.0

This tutorial assumes you know how to make an animation (Motion Study) in SolidWorks. If not:

Help → SolidWorks Tutorials → Design Evaluation and Simulation → SolidWorks Motion

Note, two SolidWorks add-ins are required: **PhotoView 360** and **SolidWorks Motion**

Once your animation is ready, click on the "Save Animation" icon above the animation timeline:

 $\lceil - \beta \otimes | \mathbb{Z} | \mathbb{C} \cap \mathbb{C} \setminus \mathbb{C} \otimes \mathbb{R} \ \rvert \ \mathbb{C} \otimes \mathbb{C} \cap \mathbb{C} \cap \mathbb{C} \cap \mathbb{C}$ Motion Analysis v **B**  $\begin{bmatrix} 1 \\ 1 \end{bmatrix}$ 

#### A pop-up window appears:

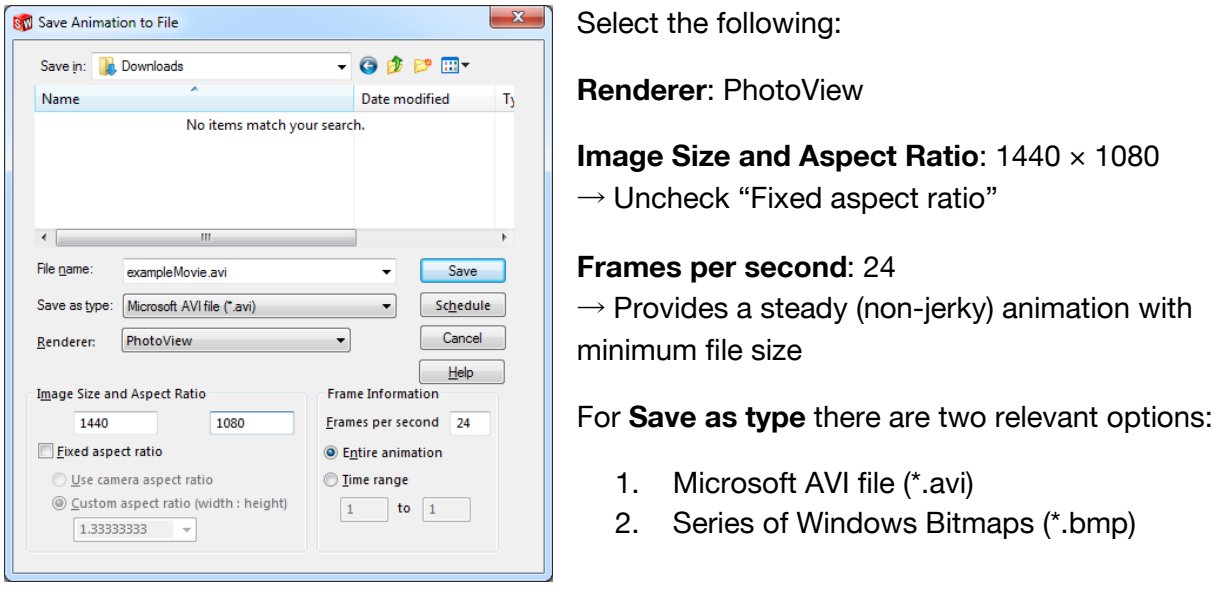

The differences between the two save types are outlined next, but regardless of which option is chosen:

- 1. Generating the output will require approximately 1–3 minutes *per frame* of animation
- 2. Because each frame is being rendered with PhotoView 360, your computer will be fully engaged at 100% CPU load during the file creation (you won't be able to use your computer for anything else)

## Option 1: Microsoft AVI file

A pop-up window appears if you select the AVI option:

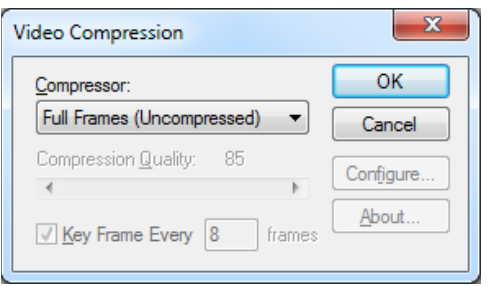

For **Compressor**: Select "Full Frames (Uncompressed)"

Clicking "OK" will save the animation as an uncompressed .avi file. Notes:

- 1. *Full Frames (Uncompressed)* is preferred over the other three choices (*Microsoft Video 1*, *Intel IYUV codec*, and *Logitech Video*) because they are awful and produce choppy, overly degraded video outputs.
- 2. The uncompressed .avi output should be converted/compressed with third-party software post-creation. **Handbrake** [\(https://handbrake.fr/\)](https://handbrake.fr/) is highly recommended: it is free, open-source, and quick to install.

# Option 2: Series of Windows Bitmaps

A pop-up window will appear if you select the Bitmap option:

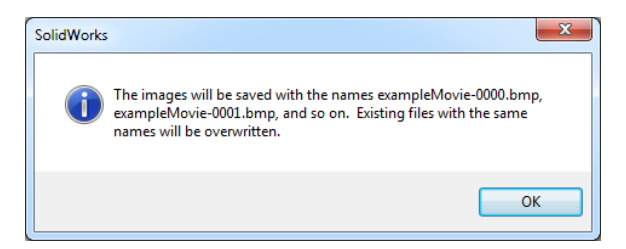

This option outputs a series of .bmp files, sequentially numbered. This option is preferred over Option 1 (the AVI output). Notes:

- 1. One frame is created and saved at a time. This allows you to immediately check if the final appearance is good and—if not—you can stop it and fix what's wrong
- 2. The .bmp files can be post-processed (for example, in Photoshop) to create "special effects" or clean-up the appearance of each individual frame
- 3. From experience, this option is ~10% faster overall than Option 1
- 4. The series of .bmp files must be converted to an .avi movie file with third-party software. **EasyBMPtoAVI Movie Creator** [\(http://easybmptoavi.sourceforge.net/\)](http://easybmptoavi.sourceforge.net/) is free and the best I've found.